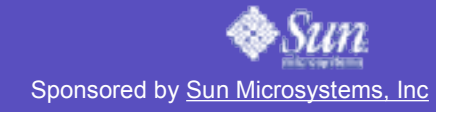

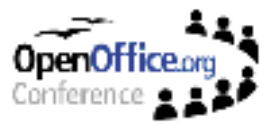

# **miniDemo Guide**

# **for OpenOffice.org 2.0 [v 1.1 for OO.o con]**

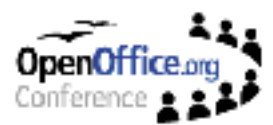

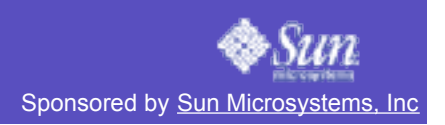

## **Table of Contents**

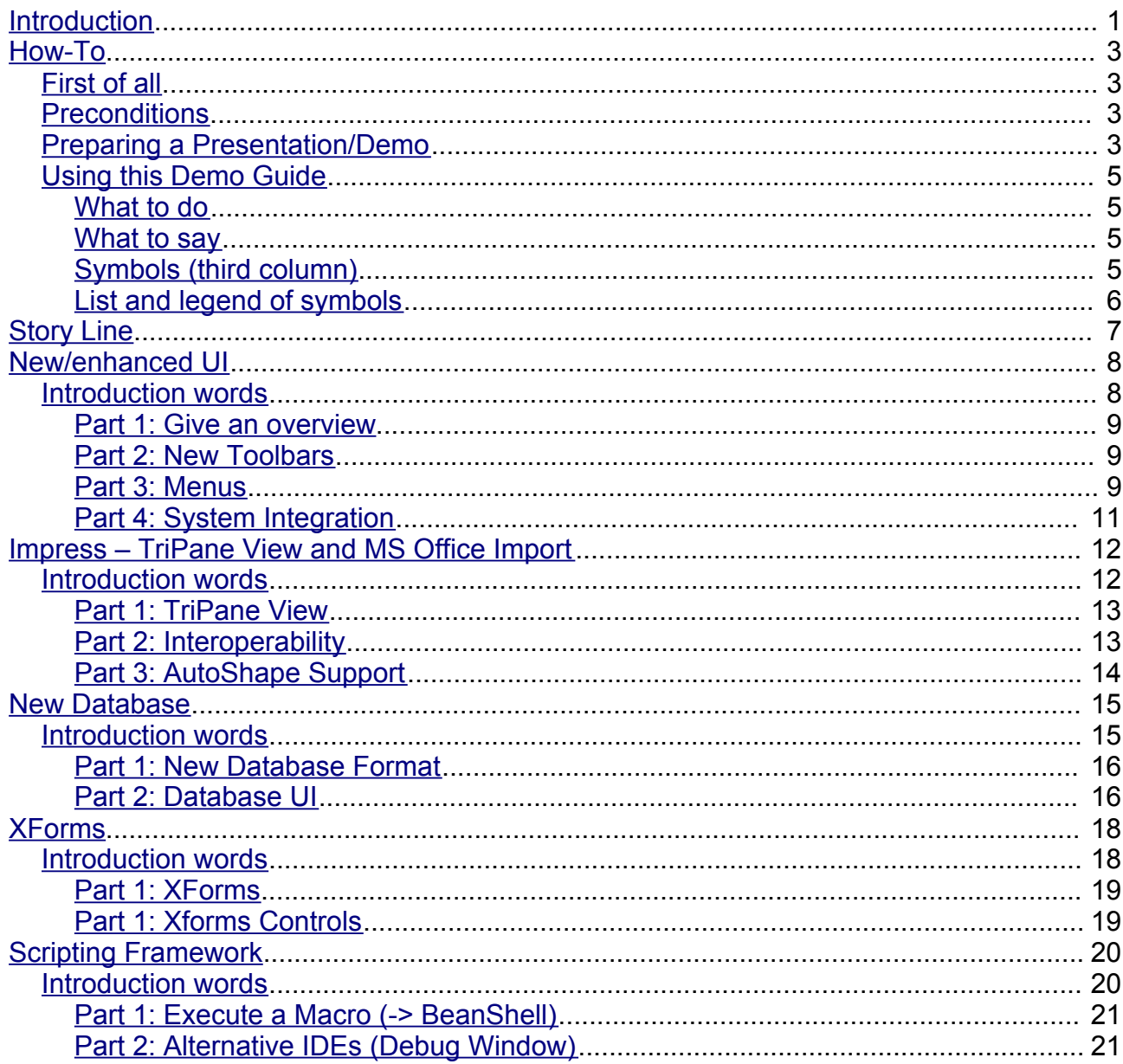

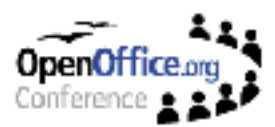

# **Introduction**

This Demo Guide is a tool to help to promote OpenOffice.org 2.0 new features to various audiences.

To cover most presentation opportunities the guide itself as well as the demo documents are all in (British) English. Still none of the documents contain elements that are offensive to any culture or religion.

This Demo Guide is **not** a classic slide-based presentation! It is made to hold "live" presentations based on real-life scenarios with real-life document samples.

One of its major advantages is the universal area of operation. It covers all major new features in OpenOffice.org 2.0. The whole guide is set up in a modular way, meaning that one can use the guide as whole as well as only part s of it for a specific audience.

The whole presentation time of this guide is approx. 15 to 20 minutes , depending on the presenters speed and level of detail.

Whenever you feel that some new feature is missing or not extensively enough covered I very much appreciate feedback, suggestions, updates and new demo documents.

You can contact me and send your input to falko@sun.com.

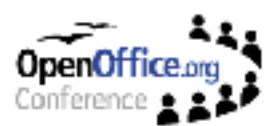

# **How-To**

This chapter will deal with all aspects on how this Demo Guide can help to set up and held a presentation for OpenOffice.org.

It will also explain how to use the two-columned "What to do" - "What to say" structure you will find in the following chapters.

## **First of all**

Some parts of the demos require additional documents and data. These documents and files are a pre-condition for the whole presentation.

## **Preconditions**

- JDS2 must be installed (standard installation)
- All demo files must be downloaded and accessible (see First of all)
- MySQL must be installed (see section "How to install mySQL support)
- The newest build of OpenOffice.org 2.0 must be installed

## **Preparing a Presentation/Demo**

To set up a functional work environment follow these steps:

- Install OpenOffice.org 2.0
- Install mySQL support:
	- -1- Open a terminal and become root on your system.
	- -2- Make sure that you JDS 2 is connected to the internet and that proxy settings are are set up properly.

```
To check this type export | grep proxy
If you don't get something like 
   declare -x ftp_proxy="my-proxy.at.com:8080"
  declare -x http proxy="my-proxy.at.com:8080"
type in the following:
```

```
export ftp_proxy="my-proxy.at.com:8080"
export http proxy="my-proxy.at.com:8080"
```
- -3- Install the necessary rpm packages. Since there are some dependencies simply installing the packages becomes an awful task we use yast for this.
	- (a) Start yast as root and go to Software Change source of installation
	- (b) Press  $ALT+a$  to add a new source and choose FTP
	- (c) Insert ftp.gwdg.de in Server name field
	- (d) Insert pub/linux/suse/ftp.suse.com/suse/i386/8.1 in Directory on server field.
	- (e) Confirm with  $OK$  (and wait for a while, can be actually 2 or 3 minutes!)
	- (f) Now promote the new entry to top by pressing  $\text{ALT+u}$  and disable all other entries with  $ATT-T$ .

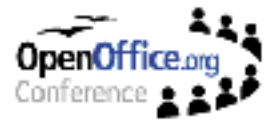

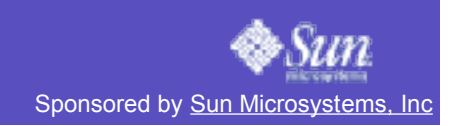

- (g) Finally press  $ALT+F$  to finish.
- (h) Now change into Software Install or remove software
- (i) Use  $\text{ALT+S}$  to search for  $\text{mysgl}$
- (i) Select the following packages for installation with  $+$ :
	- mysql-shared
	- mysql
	- mysql-client
- (k) Use ALT+S again to search for ODBC
- (I) Select the following packages for installation with  $+$ :
	- MyODBC-unixODBC
	- unixODBC

(m)Finally confirm installation of made selection with  $OK$ 

- (n) Exit yast
- (o) Finally we need a frontend for mySQL. Do so by rpm -ivh http://packman.iubremen.de/suse/8.1/i586/mysqlcc-0.8.7-0.i586.rpm
- -4- Now we start the mySQL server by typing ramysql start
- -5- Finally we make this setting permanent with chkconfig -add /etc/init.d/mysql This way mySQL server will always start up whenever JDS2 is booted.
- -6- Leave the root-shell.
- -7- As your own account create a file .odbc.ini with

```
vi ~/.odbc.ini
Insert the following into this file:
[ODBC Data Sources]
```

```
mysql = MySQL test
```

```
[DemoDB]
Driver = /usr/lib/unixODBC/libmyodbc.soDatabase = test
SERVER = localhost
UID = rootPORT = 3306TRACE = OFF
TRACEFILE = sdtout
```
- -8- Start mysqlcc
- $-9-$  Add a new database via File New
- -10-Type in DemoDB in Name field,  $root$  in User Name. Leave all other fields blank resp. as they are.
- -11-Add
- -12-In mysqlcc goto Action Connect
- -13-Close mysqlcc
- -14-Copy the following files to  $/var/lib/mysgl/test$  (you must be root for this):
	- Products.MYD

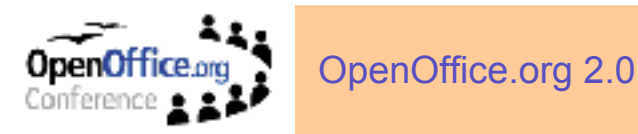

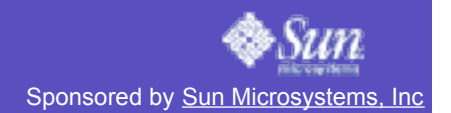

- Products.MYI
- Products.frm

-15-Ready.

## **Using this Demo Guide**

Once everything is installed and runs fine you can start setting up you actual Demo Time Table.

This is when the two-columned "What to do" - "What to say" chapter for each application come in action.

Basically these two-columned "What to do" - "What to say" are layout like this:

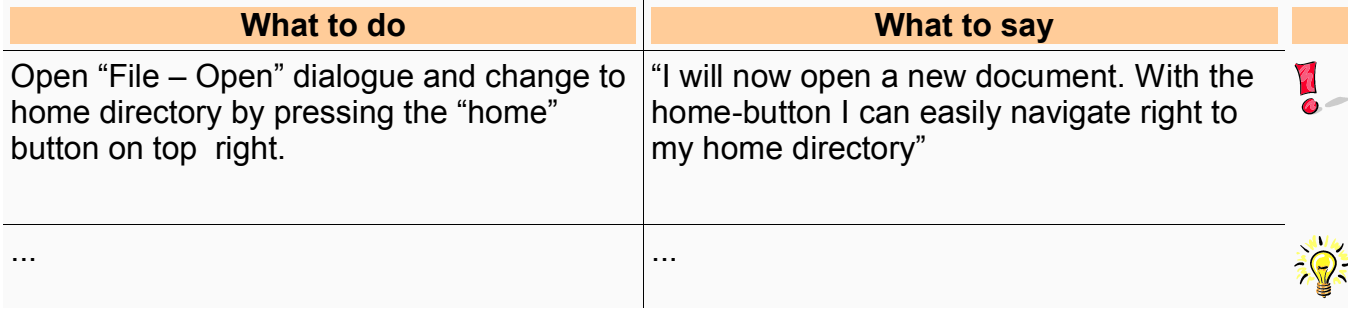

#### **What to do**

This column gives detailed instructions on how to navigate through the current demo part. It will partly also contain screen shots to illustrate the steps to follow.

#### **What to say**

This column correspondents with the "What to do" column and will basically dub the action with wording.

The text in this column can be used word-by-word but it is not really meant this way. It should rather inspire the person running the demo what to say. The text should give enough information to alter the text to adjust it perfect to the audience.

Again, like in "What to do" all different behaviours are marked by a prefix in capital letters.

#### **Symbols (third column)**

From time to time you will find one or more symbols in the register.

Symbols are there to draw your attention to special features or extraordinary items. These could be general hints as well as high-level features.

Please refer to the legend below for a complete, documented list of all symbols.

#### **List and legend of symbols**

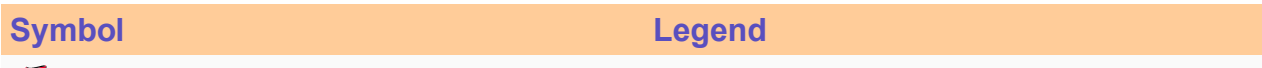

 $\mathbf{d}$ Attention - This symbol appears wherever the Demo Guide draws your attention

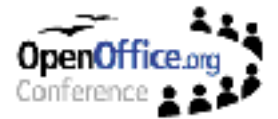

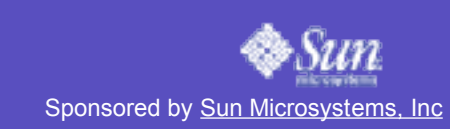

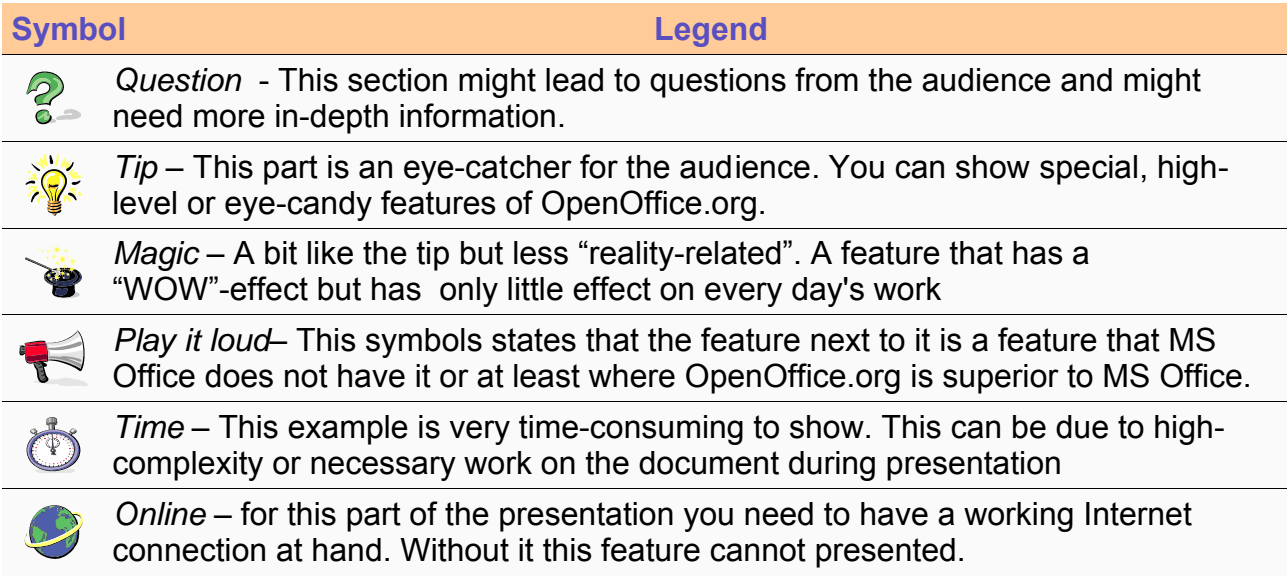

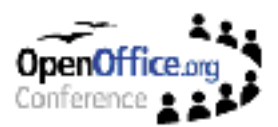

# **Story Line**

Since this is a 10-15 minutes presentation there is no real story line sensible. Basically the story line is to tell the audience our most rewarded new features.

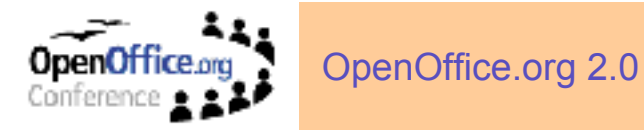

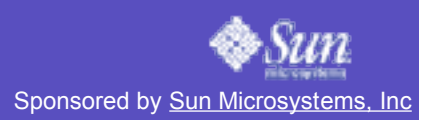

# **New/enhanced UI**

## **Introduction words**

OpenOffice.org has greatly improved and renewed its look and feel.

Three major UI parts have been addressed:

- Toolbars
- Menus
- System integration

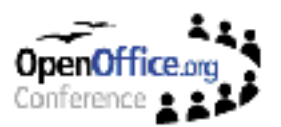

OpenOffice.org 2.0

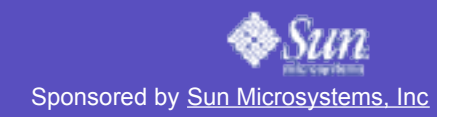

I,

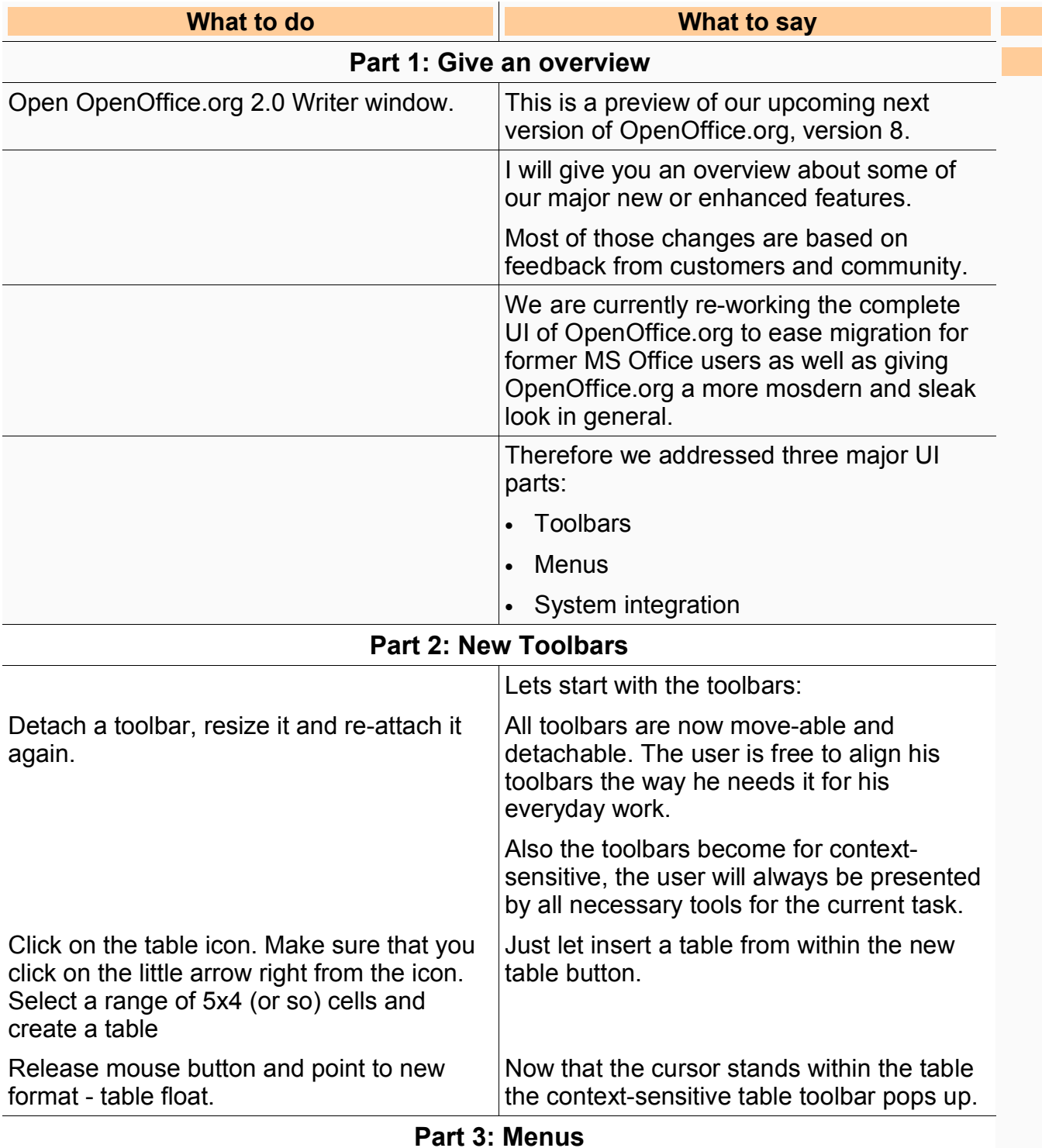

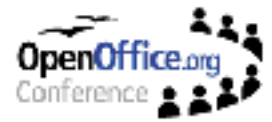

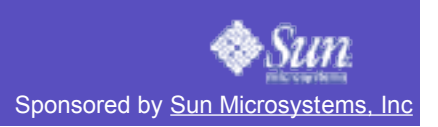

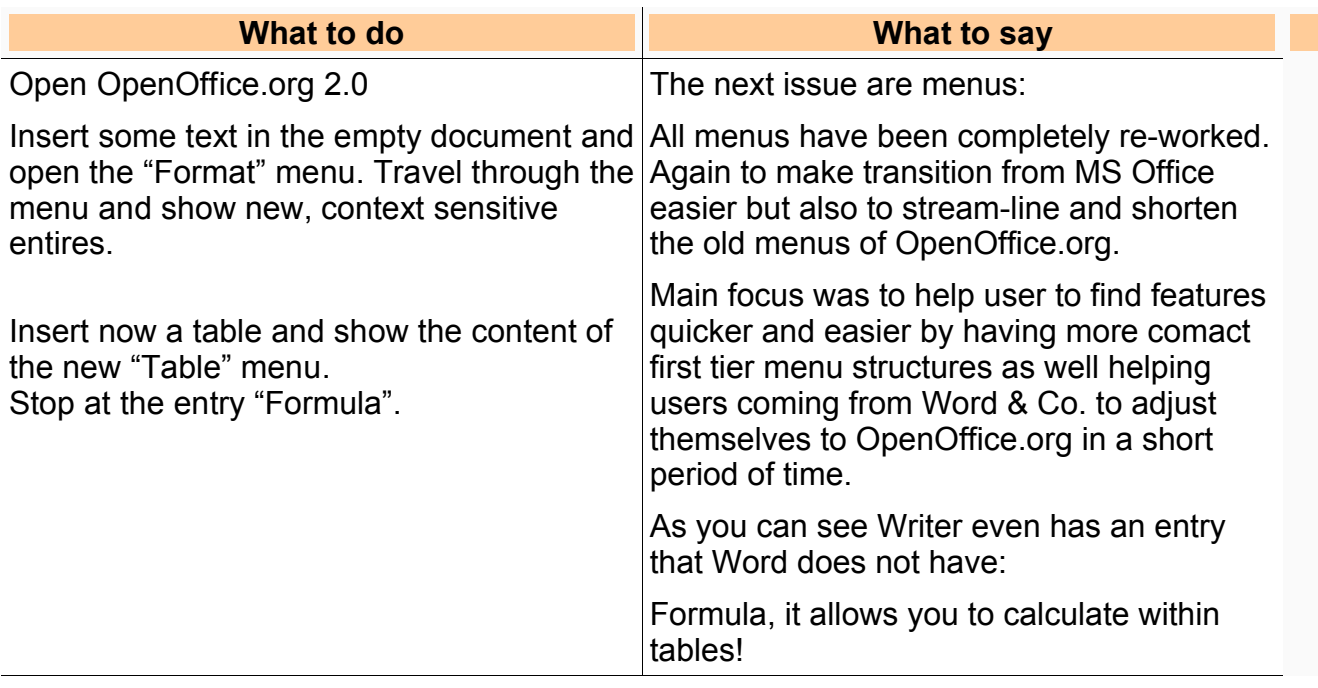

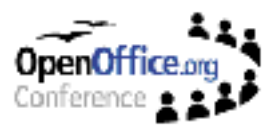

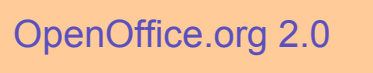

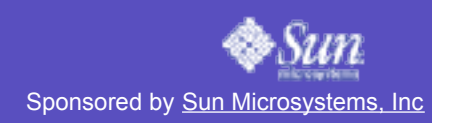

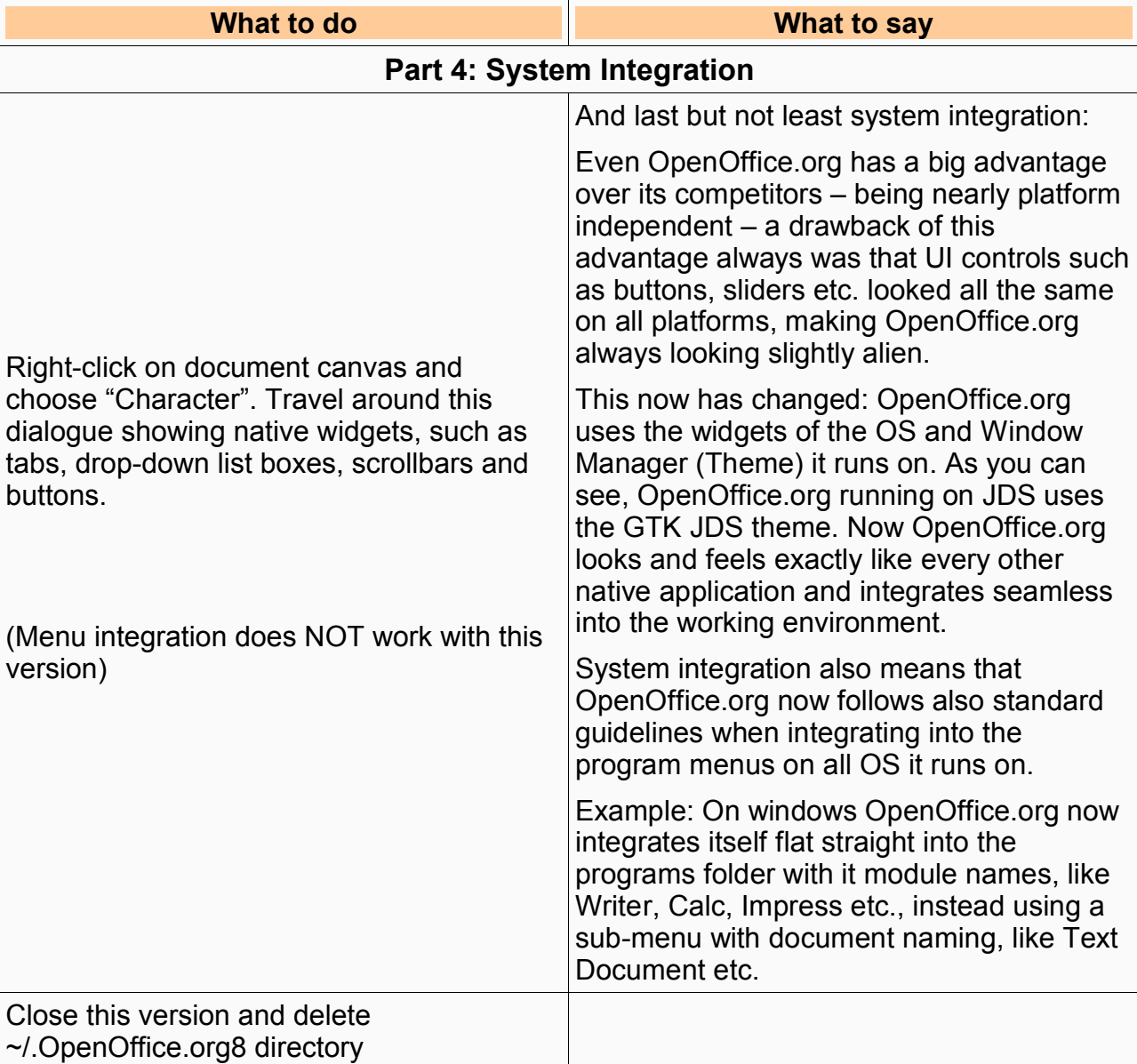

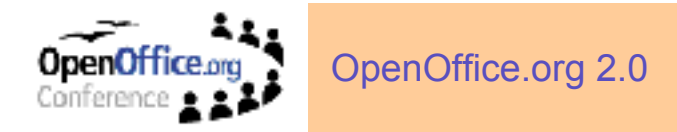

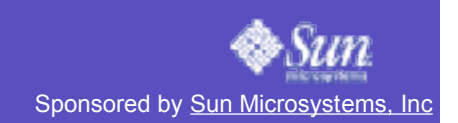

# **Impress – TriPane View and MS Office Import**

#### **Introduction words**

To ease migration the UI of our presentation module Impress has completely revamped.

Impress now uses a familiar tripane view that allows the user get an immediate overview on his presentation.

Also interoperability with MS Office has been greatly enhanced by natively supporting AutoShapes.

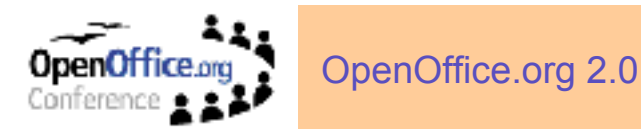

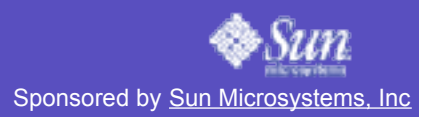

1

#### **What to do What to say**

#### **Mandatory, please read:**

If this version **crashes never close the error report agent** with the close button. Always use the "Do not send" button. Otherwise you might have to kill the application by using kill -9 command on about half a dozen threads!

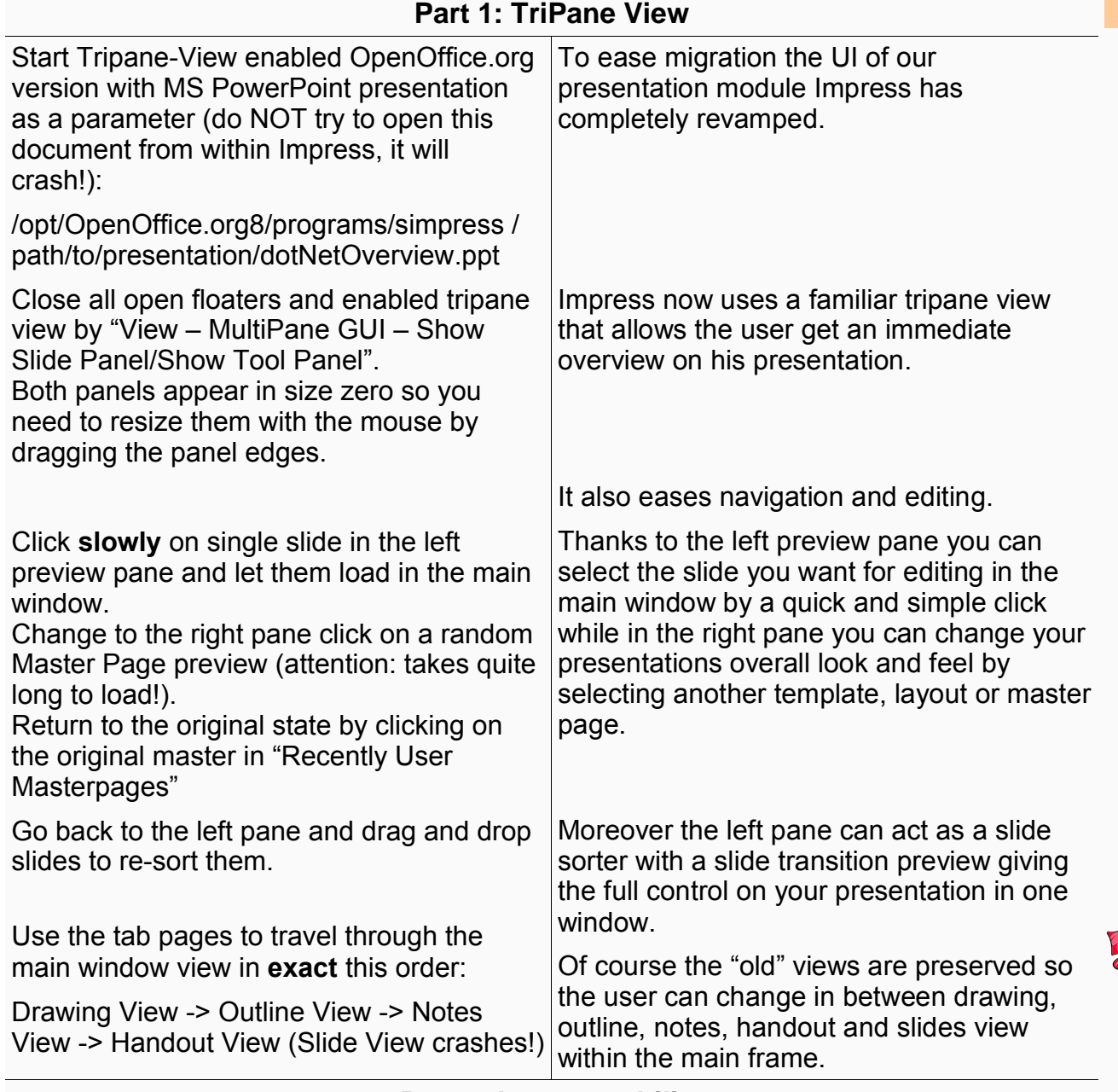

**Part 2: Interoperability**

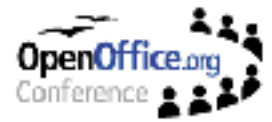

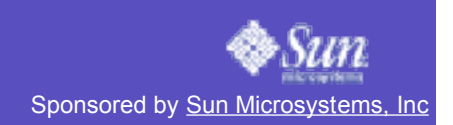

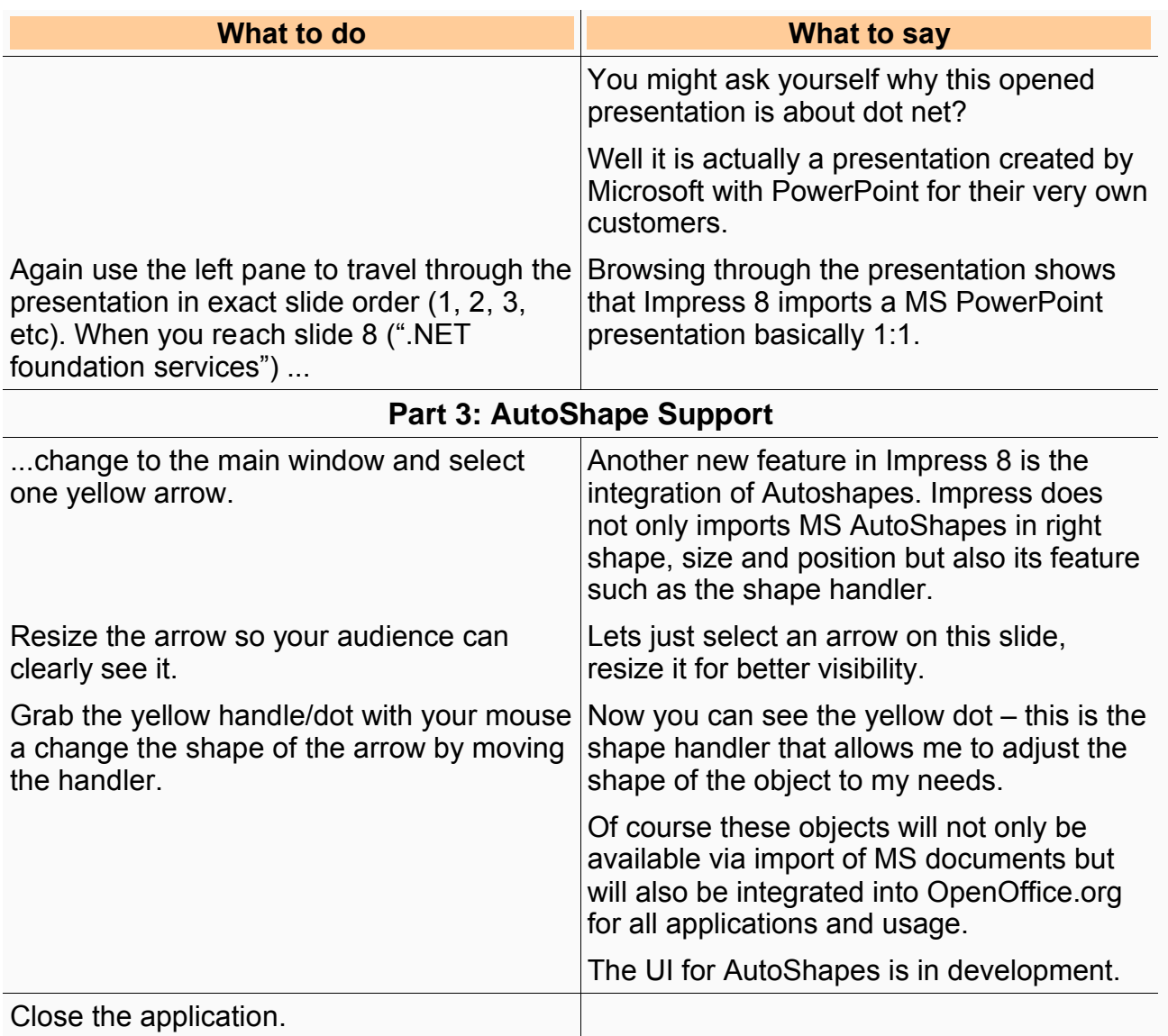

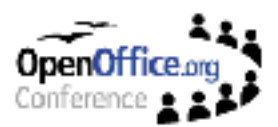

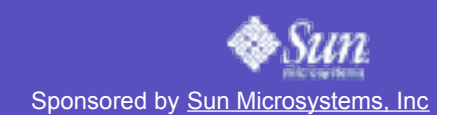

# **New Database**

#### **Introduction words**

Another issue we address with 8 is the database.

In former versions we were asked very often by customers about the visibility of our database – or better: the non-visibility.

Most users plain couldn't get access to our database module.

This has been completely reworked.

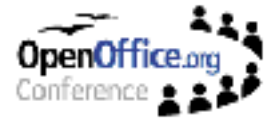

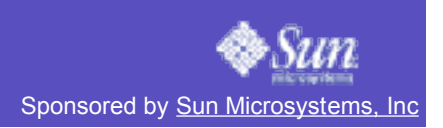

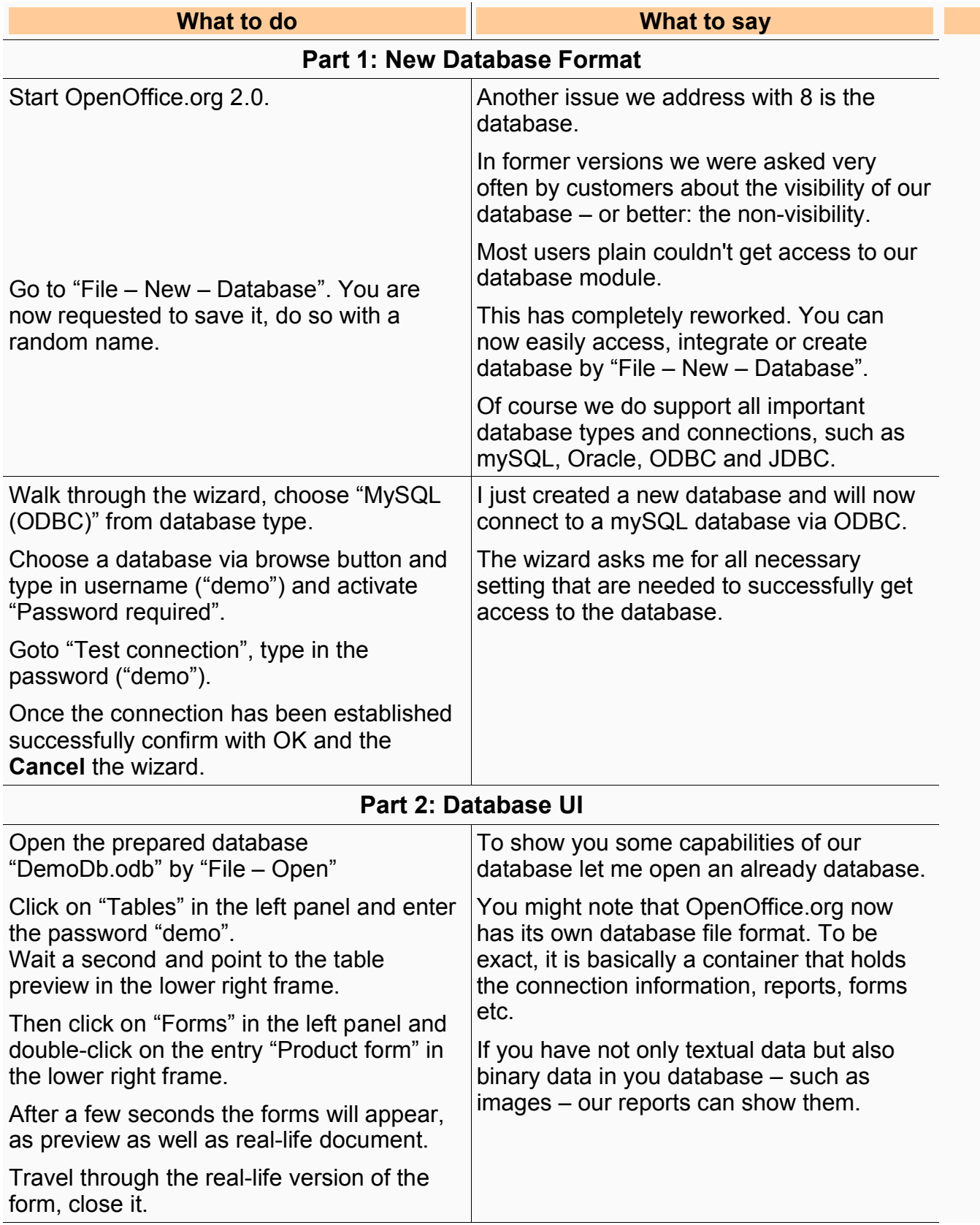

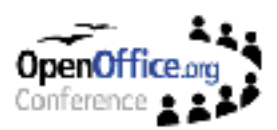

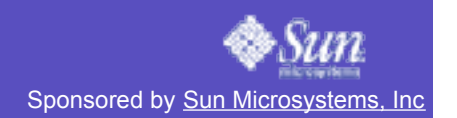

# **XForms**

#### **Introduction words**

While talking about forms:

Another major now feature in OpenOfficce 2.0 are Xforms!

What are Xforms?

Basically it is an extension of the existing XML format that allows to add forms functionality right into XML code.

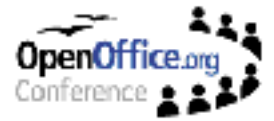

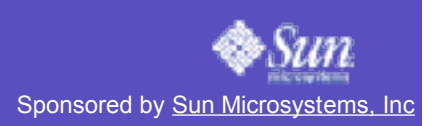

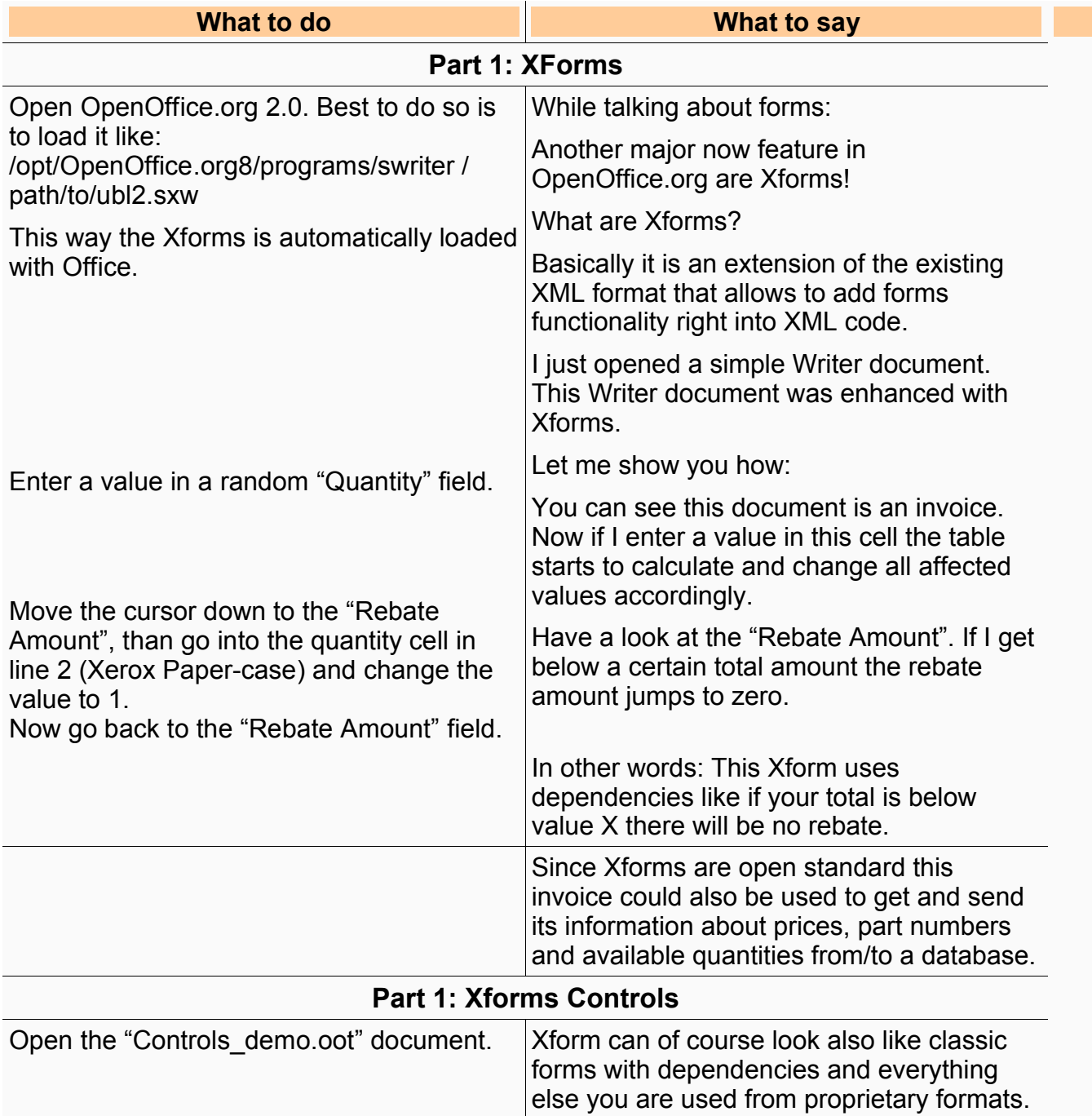

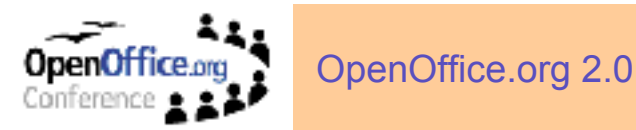

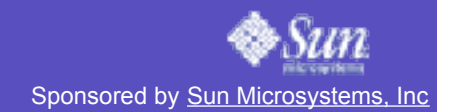

## **Scripting Framework**

#### **Introduction words**

An Office is not an Office if it has no macro support. Apart from the already well-known OpenOffice.org Basic OpenOffice.org now support also BeanShell and JavaScript.

This way basically all developers capable of Java can use their skills to program OpenOffice.org.

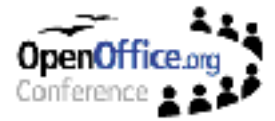

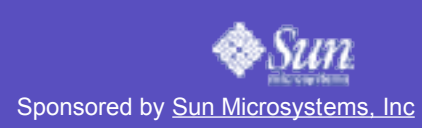

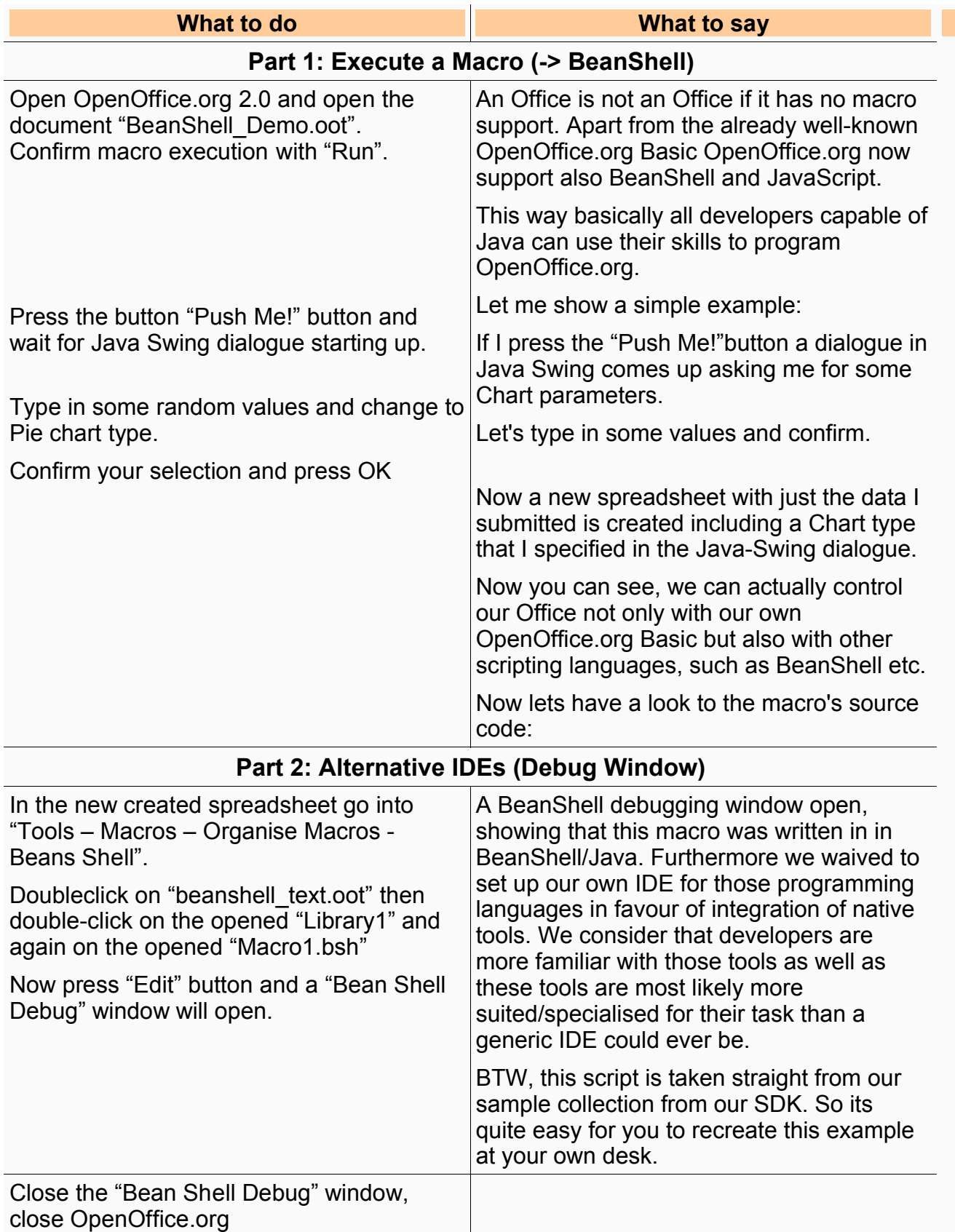